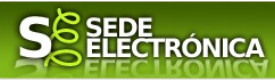

## **INSTRUCCIONES PARA LA PRESENTACIÓN TELEMÁTICA DEL PROCEDIMIENTO INSCRIPCIÓN O RENOVACIÓN EN EL "REGISTRO DE FORMACIÓN PARA USO DEA EXTREMADURA", SECCIÓN DE "PERSONAS INSTRUCTORAS EN USO DE DEA EN EL ÁMBITO NO SANITARIO"**

## **Introducción**

Toda la información de este trámite la puede encontrar en el Portal del Ciudadano en el siguiente [enlace.](https://ciudadano.gobex.es/buscador-de-tramites/-/tramite/ficha/5899)

Para poder llevar a cabo las actividades formativas en uso de DEA en Extremadura, las personas instructoras deberán figurar inscritas en el "Registro de formación para uso de DEA en Extremadura", sección de "Personas instructoras en uso de DEA en el ámbito no sanitario"

Para ello deberán disponer de titulación acreditativa como persona instructora en uso de DEA (soporte vital básico, soporte vital básico y desfibrilación externa automática, soporte vital inmediato o soporte vital avanzado) en base a actividades formativas, realizadas hace menos de tres años y reconocidas por el Consejo Español de Resucitación Cardiopulmonar (CERP), el European Resucitation Council (ERC) o la American Heart Association (AHA). Si la actividad formativa la hubiese realizado hace más de tres años, disponer además de un certificado de haber participado como ponente en una actividad formativa en uso de DEA, reconocida por las entidades expuestas anteriormente o por una entidad proveedora registrada en Extremadura para la formación en uso de DEA.

Todos aquellos instructores que vayan a ejercer la dirección de una actividad formativa, deberá cumplir, además de los requisitos anteriores, el de tener la titulación académica de medicina, enfermería o técnico de emergencias sanitarias de grado medio.

# **Presentación telemática de las solicitudes**

Para presentar el trámite de forma telemática en la Sede electrónica de la Junta de Extremadura se deberán seguir los siguientes pasos:

1. **Cumplimentar** el formulario de la solicitud, para lo que deberá disponer de un certificado electrónico o el DNIe. < [Más información](https://sede.gobex.es/SEDE/informacion/certificadoElectronico.jsf) >

2. **Adjuntar<sup>[1](#page-0-0)</sup>** (en el caso de que sea necesario) los documentos que se soliciten, por lo que deberá preparar previamente toda la documentación, escanearla en formato PDF (o en alguno de los formatos admitidos) si no la tiene en formato electrónico y guardarla en el ordenador. Puede ver la documentación necesaria para este trámite [aquí.](https://ciudadano.gobex.es/buscador-de-tramites/-/tramite/ficha/5899)

3. **Firmar** y **enviar** la solicitud, para lo que previamente deberá descargarse e instalar el programa Autofirma, disponible [aquí](https://firmaelectronica.gob.es/Home/Descargas.html)

Cuando se ha realizado el envío recibirá una comunicación de entrada del expediente en Sede Electrónica en **Mis Notificaciones** de la **Carpeta Ciudadana** (Mis Expedientes).

No es necesario cumplimentar, firmar y enviar el formulario en una única sesión, sino que, si lo desea, puede guardarlo y continuar el proceso en sesiones sucesivas. La solicitud se grabará como **borrador** y podrá acceder a ella desde la pestaña **Mis Borradores** de la **Carpeta Ciudadana** (Mis Expedientes) de la Sede Electrónica.

1

<span id="page-0-0"></span>Según el **artículo 53 de la Ley 39/2015, de 1 de octubre, del Procedimiento Administrativo Común de las Administraciones Públicas,** es un derecho del ciudadano *no presentar datos y documentos no exigidos por las normas aplicables al procedimiento de que se trate, que ya se encuentren en poder de las Administraciones Públicas o que hayan sido elaborados por éstas.* Puede ejercer este derecho en el apartado Adjuntar Documentación de la solicitud.

#### **JUNTA DE EXTREMADURA**

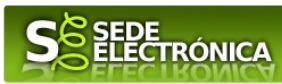

## **Solicitud**

Como norma general y en los campos de la solicitud que se pueda, aparecerá de color verde los campos obligatorios a rellenar.

### *1 Tipo de solicitud*

Deberá señalar una u otra opción, dependiendo de si desea inscribirse o desea renovar su inscripción actualizada como persona formadora en el registro de particulares acreditados como formadores (Decreto 10/2008, de 25 de enero) o en el registro de personas instructoras en uso de DEA en el ámbito no sanitario (Decreto 16/2019, de 12 de marzo).

### *2 Datos de identificación del solicitante (persona instructora)*

Si es la primera vez que se relaciona por medios electrónicos con la Junta de Extremadura deberá rellenar obligatoriamente los campos que se soliciten. Estos datos se almacenarán, si da su consentimiento expreso, en el repositorio de la Junta de Extremadura y podrá posteriormente modificarlos a través de la pestaña **Mis Datos** de la **Carpeta Ciudadana** (Mis expedientes).

#### *3 Representante para medios electrónicos*

Solo en el caso de que el interesado proponga un Representante a través de **Mis representaciones** (dentro de la **Carpeta Ciudadana**).

### *4 Datos de notificación*

Permite elegir entre notificación electrónica (en cuyo caso será obligatorio indicar una dirección de correo electrónico) o notificación postal (donde habrá que introducir los datos postales).

Según la **Ley 39/2015** de 1 de octubre del Procedimiento Administrativo Común de las Administraciones Públicas:

- Las notificaciones por medios electrónicos se practicarán mediante comparecencia en la Sede electrónica https://sede.gobex.es. Se entiende por comparecencia en la sede electrónica, el acceso por el interesado o su representante debidamente identificado al contenido de la notificación que se publicará en la Sede en la **Carpeta Ciudadana**, pestaña **Mis notificaciones**. Las notificaciones por medios electrónicos se entenderán practicadas en el momento en que se produzca el acceso a su contenido. La notificación por medios electrónicos se entenderá rechazada cuando hayan transcurrido diez días naturales desde la puesta a disposición de la notificación sin que se acceda a su contenido.
- $\bullet$  Los interesados que no estén obligados a recibir notificaciones electrónicas<sup>[2](#page-1-0)</sup>, podrán decidir si las notificación se practica o no por medios electrónicos. El interesado podrá identificar una dirección de correo electrónico que servirá para el envío de avisos informándole de la puesta a disposición de una notificación en la Sede electrónica, pero no para el envío de la notificación en sí. Teniendo en cuenta que la falta de práctica de este aviso no impedirá que la notificación sea considerada plenamente válida.

2. En todo caso, estarán obligados a relacionarse a través de medios electrónicos con las Administraciones Públicas para la realización de cualquier trámite de un procedimiento administrativo, al menos, los siguientes sujetos:

- a) Las personas jurídicas.
- b) Las entidades sin personalidad jurídica.
- c) Quienes ejerzan una actividad profesional para la que se requiera colegiación obligatoria, para los trámites y actuaciones que realicen con las Administraciones Públicas en ejercicio de dicha actividad profesional. En todo caso, dentro de este colectivo se entenderán incluidos los notarios y registradores de la propiedad y mercantiles.
- d) Quienes representen a un interesado que esté obligado a relacionarse electrónicamente con la Administración.
- e) Los empleados de las Administraciones Públicas para los trámites y actuaciones que realicen con ellas por razón de su condición de empleado público, en la forma en que se determine reglamentariamente por cada Administración.

<span id="page-1-0"></span>Artículo 14. Derecho y obligación de relacionarse electrónicamente con las Administraciones Públicas:

<sup>1.</sup> Las personas físicas podrán elegir en todo momento si se comunican con las Administraciones Públicas para el ejercicio de sus derechos y obligaciones a través de medios electrónicos o no, salvo que estén obligadas a relacionarse a través de medios electrónicos con las Administraciones Públicas. El medio elegido por la persona para comunicarse con las Administraciones Públicas podrá ser modificado por aquella en cualquier momento.

### **JUNTA DE EXTREMADURA**

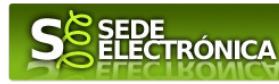

#### *5 Datos de capacitación de la persona instructora*

- La fecha de titulación se refiere a la fecha en la que se expidió la titulación acreditativa de la capacitación como persona instructora, teniendo en cuenta que deberá ser **anterior** a la fecha en la que se esté realizando este trámite.
- Señalar la titulación acreditativa de la capacitación como persona instructora en uso de DEA; en caso de tener varias, se recomienda señalar y presentar la realizada en último lugar.
- Indicar la entidad que reconoce su titulación como persona instructora: ha de señalar una de las tres. No es válida la capacitación si no está reconocida por alguna de ellas.
- En caso de que la titulación de capacitación se haya realizado hace más de tres años, deberá disponer de un certificado obtenido durante los tres últimos años como ponente en una actividad formativa para uso del DEA reconocida por el CERP, el ERC, la AHA o por una entidad proveedora registrada para impartir formación en DEA en Extremadura. Indicar el caso que corresponda.
- Señalar la titulación académica para poder ejercer la Dirección de actividades formativas para uso de DEA: deberá disponer de alguna de las tres indicadas. En caso de no señalar nada, se entenderá que no dispone de ninguna de ellas y solo podrá ejercer la función de persona instructora.

#### *6 Datos para la renovación de la inscripción*

Se deberá cumplimentar solo en caso de renovación de la inscripción: se deberá indicar el número de registro asignado en el Registro de Personas Instructoras en Uso de DEA en Extremadura.

#### *7 Datos del puesto de trabajo de la persona instructora*

Se deberá cumplimentar solo en caso de que corresponda.

#### *8 Documentación que acompaña*

Se deberá señalar la documentación que se adjunta. En caso de nueva inscripción, será obligatorio adjuntar copia de la titulación acreditativa de capacitación como persona instructora.

#### *9 Declaración responsable sobre la veracidad de los datos recogidos en la solicitud*

Esta declaración podrá ser verificada en cualquier momento por el órgano gestor. La inexactitud, falsedad u omisión de algún dato, podría determinar la no inscripción en el registro de formación para uso de DEA en Extremadura, así como la imposibilidad de ejercer como persona instructora en actividades para uso de DEA en Extremadura, sin perjuicio del inicio de las acciones pertinentes y la exigencia de las responsabilidades previstas en la legislación vigente.

#### *10 Comprobaciones de la Administración*

Conforme al artículo **28 de la Ley 39/2015**, de 1 de octubre, *los interesados no estarán obligados a aportar documentos que hayan sido elaborados por cualquier Administración, con independencia de que la presentación de los citados documentos tenga carácter preceptivo o facultativo en el procedimiento de que se trate, siempre que el interesado haya expresado su consentimiento a que sean consultados o recabados dichos documentos. Se presumirá que la consulta u obtención es autorizada por los interesados salvo que conste en el procedimiento su oposición expresa o la ley especial aplicable requiera consentimiento expreso.*

En este bloque puede por lo tanto ejercer su derecho de **oponerse** expresamente al organismo competente en esta materia de la Junta de Extremadura a verificar los datos relacionados, marcando la/s casilla/s correspondiente/s y aportando la documentación que se solicita.

#### *CSV*

El Código de Seguro de Verificación se genera automáticamente y no es necesario rellenarlo.

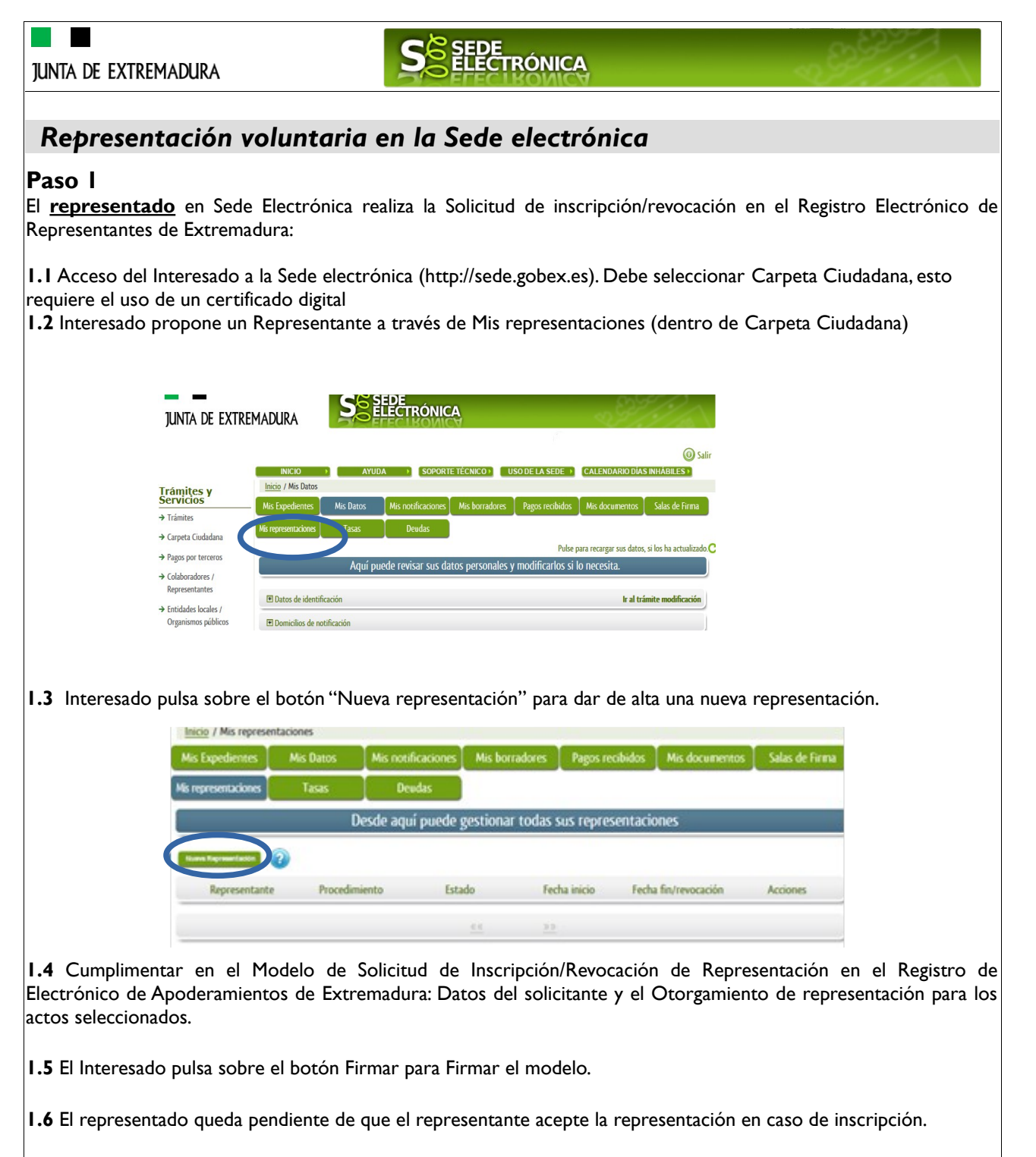

#### **Paso 2**

El **representante** debe confirmar la representación en Sede Electrónica:

**2.1** El Representante accede a la Sede electrónica (http://sede.gobex.es)

**2.2** El representante selecciona la opción "Colaboradores y Representantes" de la Sede para lo que debe utilizar el certificado digital.

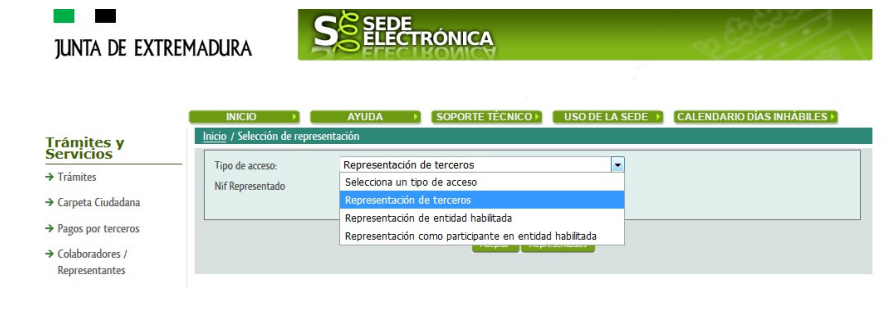

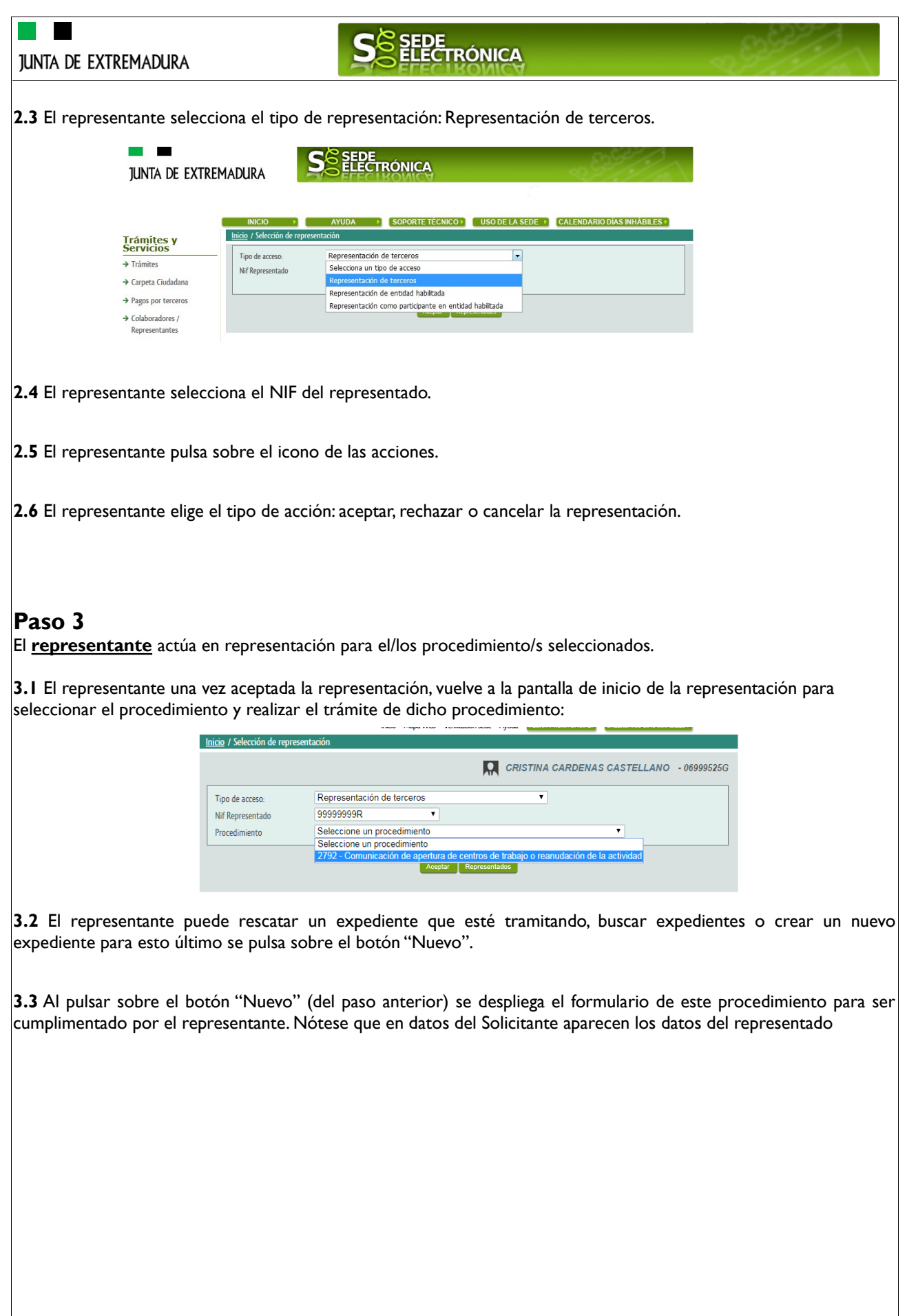

**JUNTA DE EXTREMADURA** 

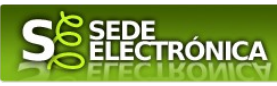

## **INSTRUCCIONES PARA LA PRESENTACIÓN MANUAL DEL PROCEDIMIENTO INSCRIPCIÓN O RENOVACIÓN EN EL "REGISTRO DE FORMACIÓN PARA USO DEA EXTREMADURA", SECCIÓN DE "PERSONAS INSTRUCTORAS EN USO DE DEA EN EL ÁMBITO NO SANITARIO"**

Para presentar el trámite de forma manual se deberán seguir los siguientes pasos:

- 1. **Cumplimentar** el formulario de la solicitud, siguiendo las mismas instrucciones indicadas para la presentación telemática de este procedimiento.
- 2. **Imprimir** el formulario de la solicitud una vez cumplimentado.
- 3. **Firmar** y **fechar** la solicitud.
- 4. **Presentar** la solicitud, acompañada de la documentación correspondiente, en cualquiera de los registros u oficinas a las que se refiere el artículo 7.1 del Decreto 257/2009, de 18 de diciembre, o en cualquiera de los lugares previstos en el artículo 16.4 de la Ley 39/2015, de 1 de octubre, del Procedimiento Administrativo Común de las Administraciones Públicas. Las solicitudes que se remitan a través de una oficina de Correos deberán presentarse en sobre abierto para que el impreso de solicitud sea fechado y sellado por el funcionario de Correos antes de que éste proceda a su certificación.